## **Voice Message**

The Message Waiting Indicator on the idle screen indicates that you have new voice messages waiting. The Message key LED lights up.

**To listen to voice mail messages:**

1. Press  $\Box$  or the **Connect** soft key.

2. Follow the voice prompts to listen to your voice messages.

# **Customizing Your Phone**

# **Call History**

- 1. Press the **History** soft key when the phone is idle, press  $\sqrt{\sqrt{2}}$  or  $\sqrt{\sqrt{2}}$  to scroll through the list.
- 2. Select an entry from the list, you can do the following:
- Press the **Send** soft key to place a call.
- Press the **Delete** soft key to delete the entry from the list.
- If you press the **Option** soft key, you can also do the following:
- Select **Detail** to view detailed information about the entry.
- Select **Add to Contacts** to add the entry to the local directory.
- Select **Add to Blacklist** to add the entry to the blacklist.
- Select **Delete All** to delete all the entries from the list.

# **Contact Directory**

#### **To add a contact:**

- 1. Press the **Directory** soft key when the phone is idle, and then select **Local Directory**->**Contacts**. 2. Press the **Add** soft key to add a contact.
- 4. Press the **Save** soft key to accept the change. 3. Enter a unique contact name in the **Name** field, and enter the phone number in the proper field.

#### **To edit a contact:**

- 1. Press the **Directory** soft key when the phone is idle, and then select **Local Directory**->**Contacts**.
- 2. Press  $\sim$  or  $\sim$  to select the desired contact, press the **Option** soft key and then select  **Detail** from the prompt list.
- 3. Update the contact information.
- 4. Press the **Save** soft key to accept the change.

## **To delete a contact:**

- 1. Press the **Directory** soft key when the phone is idle, and then select **Local Directory**->**Contacts**.
- 2. Press  $\sim$  or  $\sim$  to select the desired contact, press the **Option** soft key and then select  **Delete** from the prompt list.
- 3. Press the **OK** soft key when "Delete Selected Item?" prompts on the LCD screen.

**Note:** You can add contacts from the call history easily. For more information, refer to **Call History** above.

# **Volume Adjustment**<br>• Press **El during a cal**

- during a call to adjust the receiver volume of the handset/speakerphone/headset.
- Press  $\vert \vert$  when the phone is idle to adjust the ringer volume.

# **Ring Tones**

- 1. Press the **Menu** soft key when the phone is idle, and then select **Setting**->**Basic Settings**->  **Ring Tones**.
- 2. Press  $\sim$  or  $\sim$  to select the desired ring tone.
- 3. Press the **Save** soft key to accept the change.

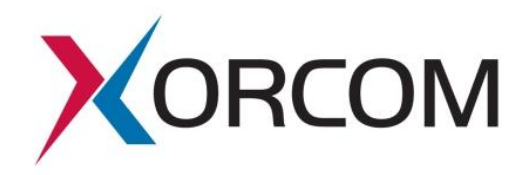

# **Gigabit Color IP Phone**

# **XP0150G**

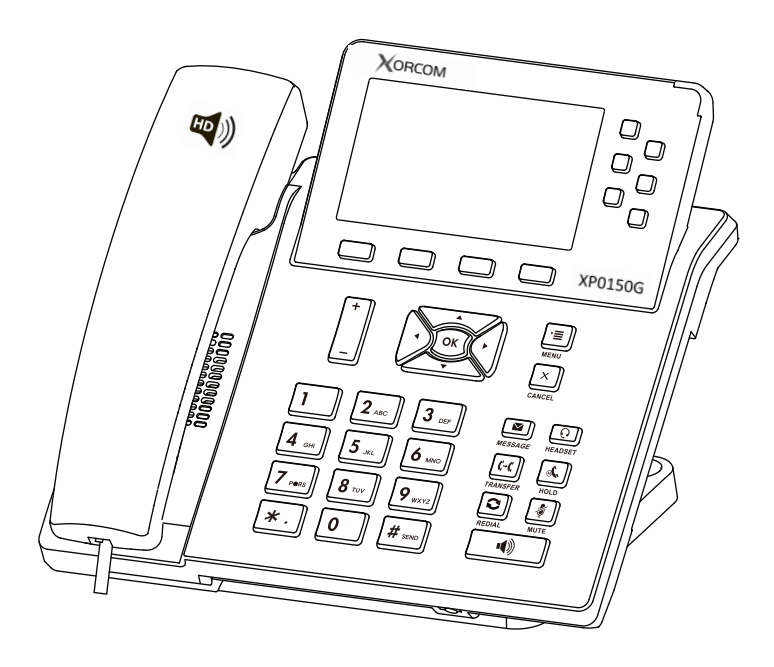

# **Quick Reference Guide**

**Applies to firmware version 70 or later.**

For more information, refer to the XP0150G User Guide.

# **Basic Call Features**

# **Placing a Call**

#### **Using the handset:**

1. Pick up the handset.

2. Enter the number, and then press the **Send** soft key.

#### **Using the speakerphone:**

1. With the handset on-hook, press  $\sqrt{\sqrt{a}}$ 

#### **Using the headset:** 2. Enter the number, and then press the **Send** soft key.

1. With the headset connected, press  $\boxed{Q}$  to activate the headset mode.

2. Enter the number, and then press the **Send** soft key.

**Note:** During a call , you can alternate between headset, hands-free speakerphone and handset modes by pressing the **Headset** key or the **Speakerphone** key or picking up the handset. Headset mode requires a headset connected.

# **Answering a Call**

#### **Using the handset:**

Pick up the handset.

#### **Using the speakerphone:**

#### $Press$   $\boxed{\bullet}$

**Using the headset:**

 $Press$   $\Box$ 

**Note:** You can ignore an incoming call by pressing the **Reject** soft key.

# **Ending a Call**

#### **Using the handset:**

Hang up the handset or press the **Cancel** soft key.

#### **Using the speakerphone:**

Press  $\Box$  or the **Cancel** soft key.

#### **Using the headset:**

Press the **Cancel** soft key.

# **Redial**

- Press **to enter the Dialed Calls** list, press or to select the desired call, and then press  $\boxed{\circ}$  or the **Send** soft key.
- Press  $\|\mathbf{c}\|$  twice when the phone is idle to call the last dialed number.

# **Call Mute and Un-mute**

- Press  $\|\mathcal{F}\|$  to mute the microphone during a call.
- Press  $\sqrt{2}$  again to un-mute the call.

# **Call Hold and Resume**

# **To place a call on hold:**

Press  $\| \cdot \|$  or the **Hold** soft key during an active call.

## **To resume the call, do one of the following:**

**If there is only a call on hold, press**  $\|\mathbf{L}\|$  **or the <b>Resume** soft key.

If there is more than one call on hold, press  $\sqrt{1-\gamma}$  to select the desired call, and then press  $\left[\mathbf{r}\right]$  or the **Resume** soft key.

# **Call Transfer**

You can transfer a call in the following ways:

#### **Blind Transfer**

1. Press  $\|\mathfrak{c}\cdot\mathfrak{c}\|$  or the **Transfer** soft key during an active call. The call is placed on hold.

2. Enter the number you want to transfer to.

3. Press  $\|\mathbf{C}\cdot\mathbf{C}\|$  or the **Transfer** soft key.

## **Semi-Attended Transfer**

- 1. Press  $\|\mathfrak{c}\text{-}\mathfrak{c}\|$  or the **Transfer** soft key during an active call. The call is placed on hold.
- 2. Enter the number you want to transfer to, and then press  $\#\cong$
- 3. Press  $\|\mathbf{C}\cdot\mathbf{C}\|$  or the **Transfer** soft key when you hear the ring-back tone.

# **Attended Transfer**

- 1. Press  $\lfloor \frac{c \cdot c}{c} \rfloor$  or the **Transfer** soft key during an active call. The call is placed on hold.
- 2. Enter the number you want to transfer to, and then press  $\frac{1}{2}$   $\frac{1}{2}$   $\frac{1}{2}$   $\frac{1}{2}$   $\frac{1}{2}$
- 3. Press  $\left[\mathbf{G}\cdot\mathbf{C}\right]$  or the **Transfer** soft key when the second party answers.

# **Call Forward**

#### **To enable call forward:**

- 1. Press the **Menu** soft key when the phone is idle, and then select **Features**->**Call Forward.**
- 2. Select the desired forward type:
	- **Always Forward----**Incoming calls are all forwarded unconditionally.
	- **Busy Forward----**Incoming calls are forwarded when the phone is busy.
	- **No Answer Forward----**Incoming calls are forwarded when the phone is not answered after a preset time period.
- 3. Enter the number you want to forward to. For **No Answer Forward,** enter the ring time to wait before forwarding.
- 4. Press the **Save** soft key to accept the change.

## **Call Conference**

- 1. Press the **Conf** soft key during an active call. The call is placed on hold.
- 2. Enter the number of the second party, and then press the **Send** soft key.
- in the conference. 3. Press the **Conf** soft key again when the second party answers. All parties are now joined
- 4. Hang up the handset to disconnect all parties.

**Note:** You can split the conference call into two individual calls by pressing the **Split** soft key.

# **Speed Dial**

#### **To configure a speed dial key:**

- 1. Press the **Menu** soft key when the phone is idle, and then select **Features**->**DSS Keys**.
- 2. Select the desired DSS key, and then press the **Enter** soft key.
- 3. Select **Speed Dial** from the **Type** field, select the desired line from the **Account ID** field, and enter the number in the **Value** field.
- 4. Press the **Save** soft key to accept the change.

#### **To use the speed dial key:**

Press the speed dial key to dial out the preset number.

XP0150G Quick Reference Guide XP0150G Quick Reference Guide